# **Opdrachten kwartaal 4 week 1 – Van C naar C++**

C++ is een uitbreiding van de programmeertaal die je al kent: C. C++ is een veel uitgebreidere taal dan C en in C++ kun je allerlei dingen doen die in C niet (of alleen heel onhandig) gedaan kunnen worden, zoals objectgeoriënteerd en generiek programmeren. Alle dingen die je in C geleerd hebt, kun je ook toepassen in C++, maar sommige dingen die je in C hebt geleerd, kun je in C++ beter (handiger en efficiënter) op een andere manier doen. Deze opdracht is bedoeld als een eerste kennismaking met C++.

**Lees nu de inleiding en hoofdstuk 1 van het [dictaat Objectgeoriënteerd Programmeren](https://bitbucket.org/HR_ELEKTRO/cppprog/wiki/Dictaat_OPinCpp_ebook.pdf#chapter*.3) [in C](https://bitbucket.org/HR_ELEKTRO/cppprog/wiki/Dictaat_OPinCpp_ebook.pdf#chapter*.3)++.**

Je leert in deze opdracht werken met de standaard class string en de standaard objecten cin en cout. In C heb je leren werken met character arrays voor het opslaan van strings. In de standaard C++ library is het type string gedefinieerd dat veel eenvoudiger te gebruiken is dan character arrays. In C gebruik je de library stdio voor input en output. In de C++ standaard is de library iostream gedefinieerd die eenvoudiger te gebruiken is dan de library stdio. Deze nieuwe library is bovendien uitbreidbaar (zoals je later in opdracht 4.2.2 zult zien).

Je leert deze les hoe je:

- in C++ iets naar een outputdevice (bijvoorbeeld je beeldscherm) kunt sturen en iets van een inputdevice (bijvoorbeeld je toetsenbord) kunt inlezen;
- in C++ standaard classes (bijvoorbeeld string) kunt gebruiken.

Een van de eerste opvallende dingen die je tegenkomt als je van C overstapt naar C++ is dat de vertrouwde printf en scanf functies in C++ niet meer gebruikt worden maar vervangen zijn door (op het eerste gezicht) onduidelijke expressies zoals cout  $\langle \cdot | i = \cdot \rangle$ en cin >> i.

# **1 Input en output met << en >>**

Je bent gewend om in C programma's de functies uit de bibliotheek stdio te gebruiken voor input en output. De meest gebruikte functies zijn printf en scanf. Deze functies zijn echter niet 'type veilig' omdat de inhoud van de als eerste argument meegegeven format string pas tijdens het uitvoeren van het programma verwerkt wordt. De compiler merkt het dus niet als de 'type aanduidingen' zoals %d die in de format string gebruikt zijn niet overeenkomen met de typen van de volgende argumenten. Bovendien is het niet mogelijk om een eigen format

type-aanduiding aan de bestaande aanduidingen toe te voegen. Om deze redenen is in de ISO/ANSI C++-standaard naast de oude stdio-bibliotheek (om compatibel te blijven) ook een nieuwe I/O library iostream opgenomen. Bij het ontwerpen van nieuwe software kun je het best van deze nieuwe library gebruik maken. De belangrijkste output faciliteiten van deze library zijn de standaard output stream cout (vergelijkbaar met stdout) en de bijbehorende << operator. De belangrijkste input faciliteiten van deze library zijn de standaard input stream cin (vergelijkbaar met stdin) en de bijbehorende >> operator.

#### **1.1 De problemen met printf en scanf in C**

In een C programma kunnen de functies scanf en printf als volgt gebruikt worden om een variabele van het type **double** in te lezen en meteen weer af te drukken:

```
# include <stdio.h>
11 ...
    double d = 0;
    scanf ("%d", d); // deze regel bevat twee fouten!
    printf ("d = %1f\n\infty", d);
```
<span id="page-1-1"></span>Zie jij de fouten? Op zich is het geen probleem als je de fouten niet ziet, maar het is wel een probleem dat de *C compiler* deze fouten niet ziet!s Als je de bovenstaande code compileert dan geeft de compiler geen errors<sup>[1](#page-1-0)</sup>. Als je het programma start lijkt alles, in eerste instantie, in orde. Je kunt gewoon een getal invoeren. Er verschijnt echter geen correcte uitvoer, zie [figuur 1.](#page-1-1)

<span id="page-1-2"></span>

| \$. /a.out        |  |
|-------------------|--|
| 3.1415            |  |
| $= 0.000000$<br>d |  |
|                   |  |

**Figuur 1:** De uitvoer van het bovenstaande C-programma.

Bij het gebruik van een andere compiler of platform kan het ook gebeuren dat het programma afgebroken wordt met een foutmelding. Blijkbaar wordt de variabele d niet correct ingelezen in de functie scanf. Als je nog eens goed naar de aanroep van scanf kijkt, dan zie je hopelijk dat je als tweede argument het adres van de variabele d moet meegeven (in plaats van waarde

<span id="page-1-0"></span> $1$  De gcc C-compiler geeft, als de optie -Wall gebruikt wordt, wel twee waarschuwingen:

<sup>•</sup> format '%d' expects argument of type '**int** \*', but argument 2 has type '**double**';

<sup>•</sup> 'd' is used uninitialized in this function.

van de variabele d). Als je de aanroep van scanf als volgt wijzigt, dan geeft de compiler nog steeds geen error<sup>[2](#page-2-0)</sup>:

<span id="page-2-3"></span>scanf ("%d", &d); // deze regel bevat één fout!

<span id="page-2-1"></span>Als je deze verbetering toepast en het programma opnieuw compileert en uitvoert, dan verschijnt nog steeds de foutieve uitvoer, zie [figuur 2.](#page-2-1)

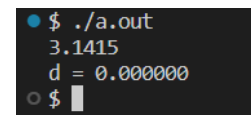

**Figuur 2:** De uitvoer van het bovenstaande programma na het verwijderen van de eerste fout.

Het resultaat is echter niet correct. Als we met scanf een variabele van het type **double** willen inlezen moeten we de format specifier %lf gebruiken in plaats van %d (%d is bedoeld voor het inlezen van een ariabele van het type **int**).

De aanroep van scanf moet dus als volgt gewijzigd worden:

```
scanf ("%lf", &d); // deze regel is correct!
```
<span id="page-2-2"></span>Als je deze verbetering toepast en het programma opnieuw compileert en uitvoert, dan verschijnt wel de verwachte uitvoer, zie [figuur 3.](#page-2-2)

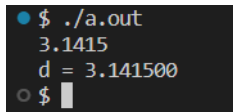

**Figuur 3:** De uitvoer van het bovenstaande programma na het verwijderen van beide fouten.

De functie printf heeft soortgelijke problemen. Deze functie geeft verkeerde uitvoer als de format specifier niet klopt. Ook hier geeft de C compiler geen error.

#### **1.2 De oplossing in C++: het gebruik van cin met >> en cout met <<**

In een C++ programma kun je een variabele van het type **double** als volgt inlezen en meteen weer afdrukken:

#### **# include** <iostream>

<span id="page-2-0"></span><sup>&</sup>lt;sup>[2](#page-2-3)</sup> De gcc C-compiler geeft, als de optie -Wall gebruikt wordt, nog wel een waarschuwing: format  $\%$ d' expects argument of type '**int** \*', but argument 2 has type '**double** \*'.

```
// ...
    double d:
    std:: cin >> d; // lees d in vanaf het toetsenbord
    std:: cout << "d = " << d << '\n'; // druk d af op het scherm \leftrightarrow→ en ga naar het begin van de volgende regel
```
<span id="page-3-0"></span>Zoals je ziet in [figuur 4](#page-3-0) werkt deze code zoals in het commentaar staat toegelicht.

| \$ ./a.out      |  |
|-----------------|--|
| 3.1415          |  |
| $= 3.1415$<br>d |  |
|                 |  |

**Figuur 4:** De uitvoer van het bovenstaande C++-programma.

In de include file iostream is de variabele (eigenlijk het object, maar dat wordt later pas duidelijk) std::cin gedefinieerd. Deze variabele stelt het toetsenbordgeheugen voor. Je kunt data uit dit geheugen 'trekken' met behulp van de operator >>. De expressie std::cin >> d zorgt er dus voor dat de waarde die op het toetsenbord wordt ingevoerd wordt ingelezen in de variabele d. Merk op dat je *niet* op hoeft te geven welk type moet worden ingelezen (in dit geval een **double**). De C++-compiler 'zoekt' dit zelf voor je uit (later zullen we zien dat hier gebruik gemaakt wordt van *operator overloading*). Het is ook niet nodig om het adres van d op te geven. De C++-compiler 'snapt' zelf dat de ingelezen waarde naar het adres van de variabele d moet worden weggeschreven (later zullen we zien dat hier gebruik gemaakt wordt van een *reference*). Omdat de operator >> gebruikt wordt om data in te lezen vanuit std::cin wordt deze operator in dit geval de *get* operator genoemd.

Kijk nog eens naar de fouten in de aanroep van scanf in het bovenstaande C-programma. Deze fouten kun je dus in C++ niet maken als je std::cin gebruiken omdat de C++-compiler zelf *uitzoekt* of de variabele zelf, of het adres van de variabele moet worden gebruikt en wat het type is dat moet worden ingelezen. Handig!

Natuurlijk kun je bij het gebruik van std::cin ook fouten maken. Je kunt bijvoorbeeld per ongeluk toch het adres van d opgeven (omdat je dat bij scanf zo gewend was). In dit geval krijg je netjes een foutmelding.

In de include file iostream is ook de variabele (eigenlijk het object, maar dat wordt later pas duidelijk) std::cout gedefinieerd. Deze variabele stelt het beeldschermgeheugen voor. Je kunt data naar dit geheugen 'duwen' met behulp van de operator <<. De expressie std::cout << "d = " << d << '\n' zorgt er dus voor dat eerst de tekst d = op het scherm verschijnt. Vervolgens wordt de waarde van de variabele d op het scherm gezet en tot slot

gaat de cursor naar het begin van de volgende regel. Merk op dat je niet op hoeft te geven welk type moet worden afgedrukt (in dit geval een **double**). De compiler 'zoekt' dit zelf voor je uit (later zullen we zien dat hier gebruik gemaakt wordt van *operator overloading*). Omdat de operator << gebruikt wordt om data weg te schrijven naar std::cout wordt deze operator in dit geval de *put* operator genoemd.

Zoals je ziet moet je bij het gebruik van namen die in de ISO/ANSI C++ standaard include files (zoals iostream) gedeclareerd zijn (zoals cin en cout) steeds aangeven dat de naam uit de standaard wil gebruiken door er std:: voor te zetten. Dit is gedaan om deze include files ook te kunnen gebruiken in (oude) bestaande programma's waarin door de programmeur al (toevallig) dezelfde namen gebruikt zijn. In het bovenstaande programma kun je dus in plaats van de variabele naam d ook de naam cin gebruiken. Omdat de cin die geïnclude wordt uit iostream altijd vooraf gegaan wordt door std:: levert dit (voor de compiler) geen verwarring op.

```
# include <iostream>
// ...
    double cin ;
    std:: cin >> cin; // lees cin in vanaf het toetsenbord
    std:: cout << "cin = " << cin << '\n'; // druk cin af op het \leftrightarrow,→ scherm en ga naar het begin van de volgende regel
```
Bij het schrijven van nieuwe programma's kunnen we ook besluiten om de in de standaard include files gebruikte namen niet ook zelf te gaan gebruiken. In dit geval kunnen we aangeven dat onbekende namen altijd afkomstig zijn uit de geïnclude files, dit doe je als volgt:

```
# include <iostream>
using namespace std ;
// ...
    double d:
    cin \gg d; // lees d in vanaf het toetsenbord
    cout << "d = " << d << '\n': // druk d af op het scherm en ga \leftrightarrow→ naar het begin van de volgende regel
```
De iostream library is zeer uitgebreid. Verderop in deze practicumopgave komen we hier nog even op terug.

# **2 Het type string**

We zullen eerst de problemen met strings in C op een rijtje zetten en daarna het nieuwe type string uit C++ bespreken.

### **2.1 De problemen met strings in C**

De programmeertaal C heeft geen 'echt' string type. Als je in C een string (rij karakters) wilt opslaan dan doe je dat in een character array. In C geldt de afspraak dat elke string wordt afgesloten door een zogenaamd nul-karakter: '\0'. Voorbeeld:

```
char naam [] = " Harry "; // deze array bevat 6 karakters !
```
Een string in C heeft de volgende problemen:

- Een character array is statisch (de lengte wordt tijdens het compileren bepaald).
- Het nul-karakter als afsluiting is onhandig (het maximale aantal 'nuttige' karakters dat in de string kan worden opgeslagen is één minder dan de lengte van de array).
- De toekenningsoperator en de vergelijkingsoperatoren zijn niet bruikbaar (in plaats daarvan moeten de strxxx-functies gebruikt worden).

Als voorbeeld bekijken we het volgende C-programma:

```
# include <string.h>
# include <stdio.h>
int main (void) {
    char naam [10];
    naam = "Harry"; // Fout! Zie opmerking 1.
    strcpy (naam, "Harry"); // OK
    printf ("%s\n", naam);
    strcpy (naam, "Willem-Alexander"); // Fout! Zie opmerking 2.
    strcpy (naam, "Alex"); // OK
    printf ("%s\n", naam);
    if (naam == "Alex") { // Fout! Zie opmerking 3.
        11...}
    if (strcmp(naam, "Alex") == 0) { // OK}// ...
    }
}
```
Opmerkingen:

- 1. Bij deze regel geeft de gcc C-compiler de volgende foutmelding: "assignment to expression with array type". Aan een array variabele (naam) kun je namelijk niets toekennen. Als je de array wilt vullen dan moet je dat met de functie strcpy (gedefinieerd in <string.h>) doen.
- 2. Deze regel geeft tijdens het compileren geen foutmelding of warning. Tijdens het uitvoeren van het programma kan het programma echter vastlopen of zich vreemd gaan gedragen! Dit komt doordat er 17 karakters (even natellen, en het nul-karakter niet vergeten) naar de array naam worden gekopieerd. Terwijl er maar 10 karakters gereserveerd zijn. In C wordt hier echter helemaal niet op gecontroleerd en de 7 extra karakters worden gewoon naar het geheugen geschreven (achter de 10 gereserveerde karakters). Dit kan tot gevolg hebben dat een ander deel van je programma plotseling niet meer correct werkt omdat een variabele uit dit deel van het programma overschre-ven wordt. De 'wet van bedrog'<sup>[3](#page-6-0)</sup> zegt: Het programma zal pas vastlopen door deze fout als je het aan je belangrijkste klant demonstreert!
- <span id="page-6-3"></span><span id="page-6-2"></span>3. Ook deze regel geeft tijdens het compileren geen foutmelding<sup>[4](#page-6-1)</sup>. De vergelijking naam == "Alex" levert altijd **false** op! Als je twee array variabelen met elkaar vergelijkt, dan worden hun *adressen* met elkaar vergeleken. Als je de *inhoud* van de arrays met elkaar wilt vergelijken moet je de functie strcmp (gedefinieerd in <string.h>) gebruiken.

## **2.2 De oplossing in C++: het type string**

De programmeertaal C++ heeft wel een 'echt' string type. Dit type is gedefinieerd in de standaard library. Later zul je leren dat string geen 'ingebouwd' type is maar een zogenoemde class. Voor het gebruik maakt dat echter niet uit.

Voorbeeld:

```
# include <string>
using namespace std ;
// ...
    string naam {"Harry"}; // deze string bevat 5 karakters.
```
<span id="page-6-0"></span>Zie [https://nl.wikipedia.org/wiki/Wet\\_van\\_bedrog](https://nl.wikipedia.org/wiki/Wet_van_bedrog).

<span id="page-6-1"></span><sup>&</sup>lt;sup>[4](#page-6-3)</sup> De gcc C-compiler geeft, als de optie -Wall gebruikt wordt, wel een waarschuwing: "comparison with string literal results in unspecified behavior".

Een string in C++ heeft de volgende voordelen ten opzichte van een string uit C:

- Een string is *dynamisch* (de lengte kan tijdens het uitvoeren van het programma, indien nodig, worden aangepast, er is dus ook geen maximale lengte!).
- De toekenningsoperator en de vergelijkingsoperatoren zijn gewoon bruikbaar.
- Het type string bevat veel extra functionaliteit.

Als voorbeeld bekijken we het volgende C++-programma:

```
# include <string> // Zie opmerking 1.
# include <iostream>
using namespace std ;
int main () {
    string naam ;
    naam = " Harry "; // Zie opmerking 2.
    cout << naam << endl ;
    naam = "Willem-Alexander"; // Zie opmerking 3.
    cout \lt\lt naam \lt\lt' '\n';
    if ( naam == "Willem - Alexander ") { // Zie opmerking 4.
        cout << "Hoi Alex !\n";
    }
}
```
Opmerkingen:

- 1. De C++ include file <string> is dus heel wat anders dan de C include file <string.h>. Als je in een C++-programma toch de oude C strings wilt gebruiken (om oude C code te hergebruiken) dan kun je de oude strxxx functies includen met de include file <cstring>.
- 2. Je kunt gewoon een waarde toekennen aan een variabele van het type string met behulp van de operator =.
- 3. Het type string is dynamisch en 'groeit' als dat nodig is!
- 4. Je kunt variabelen van het type string gewoon vergelijken met behulp van de operator  $==$

## **2.3 Je eerste stap op weg naar objectoriëntatie.**

Nu komt de verrassing: een variabele van het type (eigenlijk de class) string is geen gewone variabele maar een *object*! Wat dat precies betekent, wordt later nog uitgebreid behandeld. Op dit moment zullen we alleen bekijken wat dit betekent voor het gebruik van objecten (variabelen) van de class (het type) string.

Objecten zijn vergelijkbaar met gewone variabelen: ze hebben een naam en je kunt er 'iets' in opslaan. Maar met objecten kun je iets wat met gewone variabelen niet kan. Je kunt objecten boodschappen (*messages*) sturen.

Je kunt een message naar een object sturen om het object een *vraag* te stellen. Als je wilt weten hoeveel karakters een object van de class string bevat dan kun je dat object de message size sturen. Het antwoord op deze message is dan een integer die het aantal karakters weergeeft.

Bijvoorbeeld:

```
# include <string>
# include <iostream>
using namespace std ;
int main () {
    string naam {"Willem-Alexander"};
    cout << "De naam " << naam << " bevat " << naam.size () << " ←-
 ,→ karakters. \n";
}
```
<span id="page-8-0"></span>De uitvoer van dit programma is gegeven in [figuur 5.](#page-8-0)

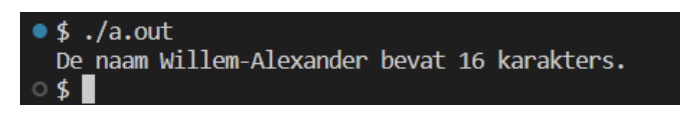

**Figuur 5:** De uitvoer van het bovenstaande C++-programma.

De syntax voor het versturen van een message is:

```
naam_van_object . naam_van_message ( parameters )
```
Dus eerst de naam van het object waar de message naartoe verstuurd moet worden (dat object wordt de *receiver* van de message genoemd) dan een punt gevolgd door de naam van de message en tot slot een haakje openen en een haakje sluiten met daartussen eventuele *parameters*. De message size heeft geen parameters. Het versturen van een message lijkt een beetje op het aanroepen van een functie. In C++ wordt het versturen van een message meestal het aanroepen van een *memberfunctie* genoemd. Toch is er een duidelijk verschil tussen een memberfunctie (message) en een functie: een memberfunctie heeft een receiver en een gewone functie niet!

Je kunt ook een memberfunctie van een object aanroepen om het object iets te laten *doen*. Na afloop van de memberfunctie is het object dan veranderd. Als je bijvoorbeeld iets aan een object van de class string wilt toevoegen dan kun je dat doen door de memberfunctie append van dit object aan te roepen. De string die moet worden toegevoegd moet je als argument van de memberfunctie meegeven.

Bijvoorbeeld:

```
# include <string>
# include <iostream>
using namespace std ;
int main () {
    string naam {"Willem-Alexander"};
    naam.append (" en Maxima ") ;
    cout << naam << '\n';
}
```
<span id="page-9-0"></span>De uitvoer van dit programma is gegeven in [figuur 6.](#page-9-0)

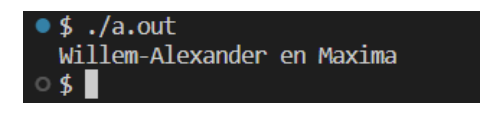

**Figuur 6:** De uitvoer van het bovenstaande C++-programma.

# **3 De mogelijkheden van het type string**

In deze paragraaf worden enkele mogelijkheden van het type string gegeven.

- **Vergelijken** met operatoren >, <, >=, <=, == en != (werking spreekt voor zich).
- **Losse karakters opvragen** met de operator []. **char** c {s[2]}; Als s gelijk is aan "Maxima", dan wordt het karakter c gelijk aan 'x'.
- **Losse karakters vervangen** met de operator [].  $s[3] = 'a';$

Als s gelijk is aan "Maxima", dan wordt het s gelijk aan "Maxama".

• **Toekennen** met operator = of met assign. Met assign kun je ook een deel van de ene string aan de andere string toekennen.

```
s1.assign(s2, 7, 4);
```
s1 wordt gelijk aan het deel van s2 dat begint op index 7 en 4 karakters lang is. Als s2 gelijk is aan "Willem-Alexander", dan zal s1 gelijk worden aan "Alex".

• **Toevoegen** met operatoren + en += of met append. Met append kun je ook een deel van de ene string achter de andere string plakken. De tweede parameter geeft aan bij welke index het betreffende deel begint en de derde parameter geeft aan hoe lang het deel is.

```
string s1 {"Willem"};
s1 += "-Alexander";
string s2 {"Maxima"};
s2 == " en ";
s2.append(s1, 7, 4);
s2 wordt gelijk aan "Maxima en Alex".
```
• **Invoegen** met insert.

s1.insert(4, s2);

Voegt s2 op index 4 in s1 in. Als s1 gelijk is aan "Maxima" en s2 gelijk is aan "Willem-Alexander", dan wordt s1 gelijk aan "MaxiWillem-Alexanderma".

Met insert kun je ook een deel van de ene string in de andere toevoegen. De derde parameter geeft aan bij welke index het betreffende deel begint en de vierde parameter geeft aan hoe lang het deel is.

s1.insert(4, s2, 7, 4);

Als s1 gelijk is aan "Maxima" en s2 gelijk is aan "Willem-Alexander" dan wordt s1 gelijk aan "MaxiAlexma".

• **Verwijderen** met erase.

```
s1.erase(3, 10);
```
Als s1 gelijk is aan "Willem-Alexander", dan wordt s1 gelijk aan "Wilder".

• **Vervangen** met replace.

s1.replace(0, 4, "Jongs");

Als s1 gelijk is aan "Maxima", dan wordt s1 gelijk aan "Jongsma".

• **Gedeelte opvragen** met substr.

 $s1 = s2$ . substr(7);

s1 wordt gelijk aan het deel van s2 dat begint op index 7. Als s2 gelijk is aan "Willem-Alexander" dan zal s1 gelijk worden aan "Alexander". Je kunt ook als tweede parameter opgeven hoeveel karakters er gekopieerd moeten worden.

```
s1 = s2. substr(7, 4):
```
s1 wordt gelijk aan het deel van s2 dat begint op index 7 en 4 karakters lang is. Als s2 gelijk is aan "Willem-Alexander", dan zal s1 gelijk worden aan "Alex".

• **Zoeken** met find.

**int** i {s1.find("Alex")}; // niet helemaal goed! Zie hieronder

Als s1 gelijk is aan "Willem-Alexander", dan wordt i gelijk aan 7. Als de string "Alex" niet in s1 voorkomt, krijgt i de waarde string::npos (een in de class string gedefinieerde constante). Het gebruik van het type **int** is niet correct, je moet in plaats van het type **int** het type string::size\_type gebruiken:

string::size\_type i {s1.find("Alex")};

In de class string wordt namelijk het type size\_type gedefinieerd dat gebruikt moet worden om indexwaarden van een string in op te slaan. Het zou namelijk zo kunnen zijn dat een indexwaarde van een string niet in een **int** past (bijvoorbeeld op een 64-bit machine). Je kunt ook de compiler zelf laten uitzoeken welk type find teruggeeft:

**auto** i {s1.find("Alex")};

Als tweede parameter kun je een index meegeven, het zoeken begint dan bij die index. **auto** i {s1.find("le")};

**auto** j {s1.find("le", 7)};

Als s1 gelijk is aan "Willem-Alexander", dan wordt i gelijk aan 3 en j gelijk aan 8. Zoals je hebt gezien doorzoekt find de string van voor naar achter. Je kunt de memberfunctie rfind gebruiken om van achter naar voor te zoeken.

**auto** i {s1.rfind("le")};

Als s1 gelijk is aan "Willem-Alexander", dan wordt i gelijk aan 8.

• **Zoeken** met find\_first\_of.

**auto** i {s1.find\_first\_of("aeiou")};

Zoek de eerste letter uit s1 die voorkomt in de als parameter meegegeven string. Als s1 gelijk is aan "Maxima", dan wordt i gelijk aan 1. Als de string s1 geen van de karakters 'a', 'e', 'i', 'o' of 'u' bevat, krijgt i de waarde string::npos. Als tweede parameter kun je een index meegeven, het zoeken begint dan bij die index. **auto** i {s1.find\_first\_of("aeiou", 2)};

Als s1 gelijk is aan "Maxima" dan wordt i gelijk aan 3. Het gebruik van de functies: find\_last\_of, find\_first\_not\_of en find\_last\_not\_of spreekt, denk ik, voor zich.

<span id="page-12-2"></span>Voor het complete overzicht verwijs ik je naar de online C++ reference guide<sup>[5](#page-12-0)</sup>. De typenaam string blijkt een andere naam te zijn voor het template type basic\_string<char>. Het begrip template wordt pas later behandeld.

# **4 Nogmaals: De iostream library**

Zoals je hierboven hebt gelezen gebruiken we in C++ de input/output library iostream in plaats van de C library stdio. Het zal je niet verbazen dat de variabelen cin en cout die je in het begin van deze opdracht hebt leren kennen geen variabelen, maar objecten zijn. Je kunt bij deze objecten (net als objecten van de class string) dus ook memberfuncties aanroepen. Elke class definieert echter zijn eigen memberfuncties. Het object cout is een object van de class ostream en het object cin is een object van de class istream. Later zal blijken dat dit niet helemaal klopt, maar dat maakt voor dit verhaal niets uit.

Voor een object van de class string kun je bijvoorbeeld de memberfunctie size aanroepen om te vragen hoeveel karakters het object bevat. Voor cout kun je deze memberfunctie echter niet aanroepen (deze functie is namelijk niet gedefinieerd in de class ostream). De aanroep cout.size() geeft tijdens het compileren de volgende foutmelding: 'std::ostream' has no member named 'size'. Welke memberfuncties je voor cout en cin kunt aanroepen kun je opzoeken in de online C++ reference<sup>[6](#page-12-1)</sup>. Zo kun je bijvoorbeeld de memberfuncties fill en width gebruiken:

```
# include <iostream>
using namespace std ;
int main () {
     \text{cout.fill} ('#');
     cout.width (10) ;
     int i {189};
     cout \lt\lt i \lt\lt '\n;
}
```
De uitvoer van dit programma is gegeven in [figuur 7.](#page-13-0)

<span id="page-12-0"></span>[<sup>5</sup>](#page-12-2) Zie: <http://www.cppreference.com/cppstring/index.html>.

<span id="page-12-1"></span>Zie: <http://www.cppreference.com/cppio/index.html>.

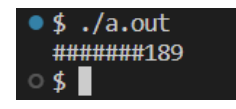

**Figuur 7:** De uitvoer van het bovenstaande C++-programma.

## <span id="page-13-0"></span>**5 Voorbeeldprogramma**

In [listing 1](#page-13-1) vind je de header file [splits\\_emailadres.h](https://bitbucket.org/HR_ELEKTRO/ems31/src/master/Opdrachten/progs/splits_emailadres/splits_emailadres.h) waarin de functie splits\_emailadres is gedeclareerd waarmee een emailadres gesplitst kan worden in de gebruikers- en de domeinnaam. De implementatie van deze functie is gegeven in het bestand [splits\\_email](https://bitbucket.org/HR_ELEKTRO/ems31/src/master/Opdrachten/progs/splits_emailadres/splits_emailadres.cpp)[adres.cpp](https://bitbucket.org/HR_ELEKTRO/ems31/src/master/Opdrachten/progs/splits_emailadres/splits_emailadres.cpp), zie [listing 2.](#page-14-0) Hierin wordt gebruik gemaakt van de hierboven geïntroduceerde class string. Zoals je ziet is de implementatie van deze functie eenvoudig, er wordt niet gecontroleerd of het opgegeven e-mailadres wel voldoet aan de regels die gegeven zijn in RFC 5322<sup>[7](#page-13-2)</sup>.

```
# ifndef _HR_BroJZ_splits_Emailadres_
# define _HR_BroJZ_splits_Emailadres_
# include <string>
struct gesplitst_emailadres
{
    std:: string gebruiker;
    std:: string domein;
    bool geldig ;
};
gesplitst_emailadres splits_emailadres ( std :: string emailadres ) ;
```
#### **# endif**

**Listing 1:** De include file [splits\\_emailadres.h](https://bitbucket.org/HR_ELEKTRO/ems31/src/master/Opdrachten/progs/splits_emailadres/splits_emailadres.h).

In het bestand [run\\_splits\\_emailadres.cpp](https://bitbucket.org/HR_ELEKTRO/ems31/src/master/Opdrachten/progs/splits_emailadres/run_splits_emailadres.cpp), zie [listing 3](#page-14-1) wordt deze functie gebruikt om een e-mailadres in te lezen vanaf het toetsenbord, te splitsen in de gebruikers- en de domeinnaam en deze namen af te drukken op het beeldscherm. Hierin wordt gebruik gemaakt van de hierboven geïntroduceerde objecten cin en cout.

<span id="page-13-2"></span>[<sup>7</sup>](#page-13-3) Zie eventueel: <https://datatracker.ietf.org/doc/html/rfc5322#section-3.4.1>.

```
# include <string>
# include " splits_emailadres.h "
using namespace std ;
gesplitst_emailadres splits_emailadres ( string emailadres ) {
    string :: size_type index_aapje { emailadres.find ("@") };
    gesplitst_emailadres resultaat ;
    if (index_aapje != string::npos) {
        resultaat.geldig = true ;
        resultaat.gebruiker = emailadres.substr (0 , index_aapje ) ;
        resultaat.domein = emailadres.substr ( index_aapje + 1) ;
    }
    else {
        resultaat.geldig = false ;
    }
    return resultaat ;
}
```
**Listing 2:** De implementatie van de functie splits\_emailadres, zie [splits\\_emailadres.cpp](https://bitbucket.org/HR_ELEKTRO/ems31/src/master/Opdrachten/progs/splits_emailadres/splits_emailadres.cpp).

```
# include <iostream>
# include <string>
# include " splits_emailadres.h "
using namespace std ;
int main () {
    cout << " Geef je e- mailadres : ";
    string emailadres ;
    cin >> emailadres ;
    gesplitst_emailadres res { splits_emailadres ( emailadres ) };
    if (res.geldig) {
        cout << "Gebruiker: " << res.gebruiker << '\n';
        cout \lt\lt "Domein: " \lt\lt res.domein \lt\lt '\n';
    }
    else {
        cout << emailadres << " is geen geldig e- mailadres !\n";
    }
}
```
**Listing 3:** Het gebruik van de functie splits\_emailadres, zie [run\\_splits\\_emailadres.cpp](https://bitbucket.org/HR_ELEKTRO/ems31/src/master/Opdrachten/progs/splits_emailadres/run_splits_emailadres.cpp).

In het bestand [test\\_splits\\_emailadres.cpp](https://bitbucket.org/HR_ELEKTRO/ems31/src/master/Opdrachten/progs/splits_emailadres/test_splits_emailadres.cpp), zie [listing 4](#page-15-0) wordt deze functie getest met behulp van het testframework GoogleTest.

```
# include <gtest / gtest.h>
# include " splits_emailadres.h "
TEST ( splits_emailadres , geldig )
{
    gesplitst_emailadres res ←-
 ,→ { splits_emailadres (" j.z.m.broeders@hr.nl ") };
    EXPECT_EQ ( res.geldig , true ) ;
    EXPECT_EQ ( res.gebruiker , " j.z.m.broeders ") ;
    EXPECT_EQ(res.domein, "hr.nl");
    res = splits_emailadres ("Willem - Alexander@koninklijkhuis.org ") ;
    EXPECT_EQ ( res.geldig , true ) ;
    EXPECT_EQ ( res.gebruiker , "Willem - Alexander ") ;
    EXPECT_EQ ( res.domein , " koninklijkhuis.org ") ;
}
TEST ( splits_emailadres , ongeldig )
{
    gesplitst_emailadres res ←-
 ,→ { splits_emailadres (" www.hogeschoolrotterdam.nl ") };
    EXPECT_EQ ( res.geldig , false ) ;
    res = splits_emailadres (" Maxima.koninklijkhuis.org ") ;
    EXPECT_EQ ( res.geldig , false ) ;
}
```
**Listing 4:** Testcode om de functie splits\_emailadres te testen met behulp van het GoogleTest framework, zie [test\\_splits\\_emailadres.cpp](https://bitbucket.org/HR_ELEKTRO/ems31/src/master/Opdrachten/progs/splits_emailadres/test_splits_emailadres.cpp).

# **6 Opdrachten (eindelijk...)**

**4.1.1** In dit kwartaal gaan we weer gebruik maken van de tools die je in kwartaal 3 hebt leren gebruiken zoals: Visual Studio Code, WSL, ArchLinux, CMake en het GoogleTest framework. Het begin van het kwartaal is een goed moment om alle packages die je gebruikt in ArchLinux onder WSL te updaten. Start Visual Studio Code en druk op F1 om het commando venster te openen. Type "WSL" en kies voor "WSL: Connect to WSL in New Window". Open een terminal window door op  $|$ ctrl $|$ +  $|$  te drukken. Update alle packages met het commando:

sudo pacman - Syu

**4.1.2** In deze opdracht ga je het hierboven gegeven voorbeeldprogramma uitvoeren en testen. Ga naar het directory Opdrachten door in het terminal window in te typen:

```
cd ~/ Opdrachten /
```
Download het bestand splits\_emailadres.zip, pak het uit en verwijder het weer met de volgende commando's:

```
wget https :// bitbucket . org / HR_ELEKTRO / ems31 / raw / master / Opdrach -←-
 → ten/progs/splits_emailadres.zip
unzip splits_emailadres . zip
rm splits_emailadres . zip
```
Voer vervolgens onderstaand commando uit om dit directory splits\_emailadres te openen in Visual Studio Code en CMake (automatisch) uit te voeren.

```
code -r splits_emailadres
```
Build het project door op de Build-knop te klikken of door op F7 te drukken. Je kunt nu het programma run\_splitsemailadres uitvoeren door in de statusbalk op de Play-knop te klikken. Je kunt de functie testen door gebruik te maken van de TestMateplugin. Als het goed is slagen alle testen. Bestudeer de inhoud van de bestanden: [splits\\_emailadres.h](https://bitbucket.org/HR_ELEKTRO/ems31/src/master/Opdrachten/progs/splits_emailadres/splits_emailadres.h), [splits\\_emailadres.cpp](https://bitbucket.org/HR_ELEKTRO/ems31/src/master/Opdrachten/progs/splits_emailadres/splits_emailadres.cpp), [run\\_splits\\_emailadres.cpp](https://bitbucket.org/HR_ELEKTRO/ems31/src/master/Opdrachten/progs/splits_emailadres/run_splits_emailadres.cpp), [test\\_splits\\_emailadres.cpp](https://bitbucket.org/HR_ELEKTRO/ems31/src/master/Opdrachten/progs/splits_emailadres/test_splits_emailadres.cpp) en [CMakeLists.txt](https://bitbucket.org/HR_ELEKTRO/ems31/src/master/Opdrachten/progs/splits_emailadres/CMakeLists.txt). Stel vragen aan je docent als je iets niet begrijpt.

**4.1.3** Het adres van een webpagina (een URL) kan opgesplitst worden in 4 delen: het protocol, het domein, de directory en de file.

Bijvoorbeeld: https://bitbucket.org/HR\_ELEKTRO/ems31/wiki/Home.md kan worden gesplitst in: protocol: https domein: bitbucket.org directory: HR\_ELEKTRO/ems31/wiki  $file·$  Home md

Ga naar het directory Opdrachten door in het terminal window in te typen:

```
cd ~/ Opdrachten /
```
Download het bestand splits\_URL.zip, pak het uit en verwijder het weer met de volgende commando's:

```
wget https :// bitbucket . org / HR_ELEKTRO / ems31 / raw / master / Opdrach -←-
 ,→ ten / progs / splits_URL . zip
unzip splits_URL . zip
rm splits_URL . zip
```
Voer vervolgens onderstaand commando uit om dit directory splits\_URL te openen in Visual Studio Code en CMake (automatisch) uit te voeren.

```
code -r splits_URL
```
In het directory splits\_URL bevinden zich de volgende bestanden:

- [CMakeLists.txt](https://bitbucket.org/HR_ELEKTRO/ems31/src/master/Opdrachten/progs/splits_URL/CMakeLists.txt) de CMake configuratie file.
- [splits\\_URL.h](https://bitbucket.org/HR_ELEKTRO/ems31/src/master/Opdrachten/progs/splits_URL/splits_URL.h) de include file waarin de functie splits\_URL is gedeclareerd.
- [splits\\_URL.cpp](https://bitbucket.org/HR_ELEKTRO/ems31/src/master/Opdrachten/progs/splits_URL/splits_URL.cpp) de definitie van de functie splits\_URL. De implementatie moet je nog zelf schrijven.
- [run\\_splits\\_URL.cpp](https://bitbucket.org/HR_ELEKTRO/ems31/src/master/Opdrachten/progs/splits_URL/run_splits_URL.cpp) het programma dat de functie splits\_URL gebruikt.
- <span id="page-17-1"></span>• [test\\_splits\\_URL.cpp](https://bitbucket.org/HR_ELEKTRO/ems31/src/master/Opdrachten/progs/splits_URL/test_splits_URL.cpp) de testcode om de functie splits\_URL te testen met behulp van het GoogleTest framework.

Schrijf de benodigde C++-code in het bestand [splits\\_URL.cpp](https://bitbucket.org/HR_ELEKTRO/ems31/src/master/Opdrachten/progs/splits_URL/splits_URL.cpp) om de functie splits\_- URL te implementeren. Je hoeft hierbij niet te controlleren of de URL voldoet aan de regels die gegeven zijn in RFC 39[8](#page-17-0)6<sup>8</sup>. Alles wat je moet doen is de URL splitsen in

<span id="page-17-0"></span>Zie eventueel: https://datatracker.ietf.org/doc/html/rfc39[8](#page-17-1)6.

de 4 delen: protocol, domein, directory en file. De tekst voor :// is het protocol, de tekst tussen de :// en de eerstvolgende / is het domein, de tekst tussen de / waarmee het domein wordt afgesloten en de laatstvolgende / is de directory en de tekst na de laatste / na het domein is de file. Als de meegegeven string geen :// bevat, dan is de URL niet geldig.

Hou er rekening mee dat er niet altijd een directory en/of file aanwezig is.